Opt in to receive text messages | View in Web Browser

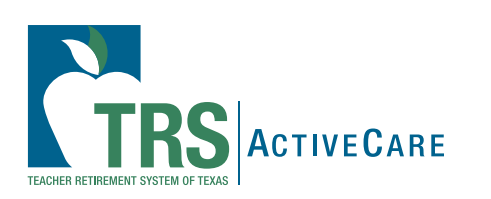

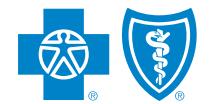

**BlueCross BlueShield of Texas** 

**Do we have your mobile number?** If not, you could be missing out on crucial information about your health plan. Opt in to receive text messages from Blue Cross and Blue Shield of Texas (BCBSTX) so you can:

• easily access important updates about your TRS-ActiveCare plan

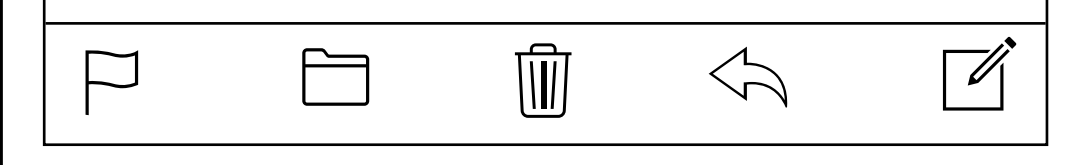

• get alerts when your claims have been finalized

### **www.bcbstx.com/trsactivecare**

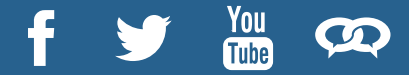

- easily access important updates about your TRS-ActiveCare plan
- act quickly when needed
- learn about new plan features immediately
- have savings tips and coverage tools at your fingertips

Blue Cross and Blue Shield of Texas, a Division of Health Care Service Corporation, a Mutual Legal Reserve Company, an Independent Licensee of the Blue Cross and Blue Shield Association

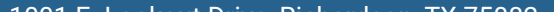

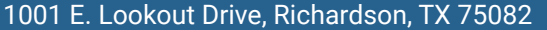

#### © Copyright 2022 Health Care Service Corporation. All Rights Reserved.

#### Legal and Privacy | Non-Discrimination Notice | Language Assistance | Update Your Preferences | Unsubscribe

**Do we have your mobile number?** If not, you could be missing out on crucial information about your health plan. Opt in to receive text messages from Blue Cross and Blue Shield of Texas (BCBSTX) so you can:

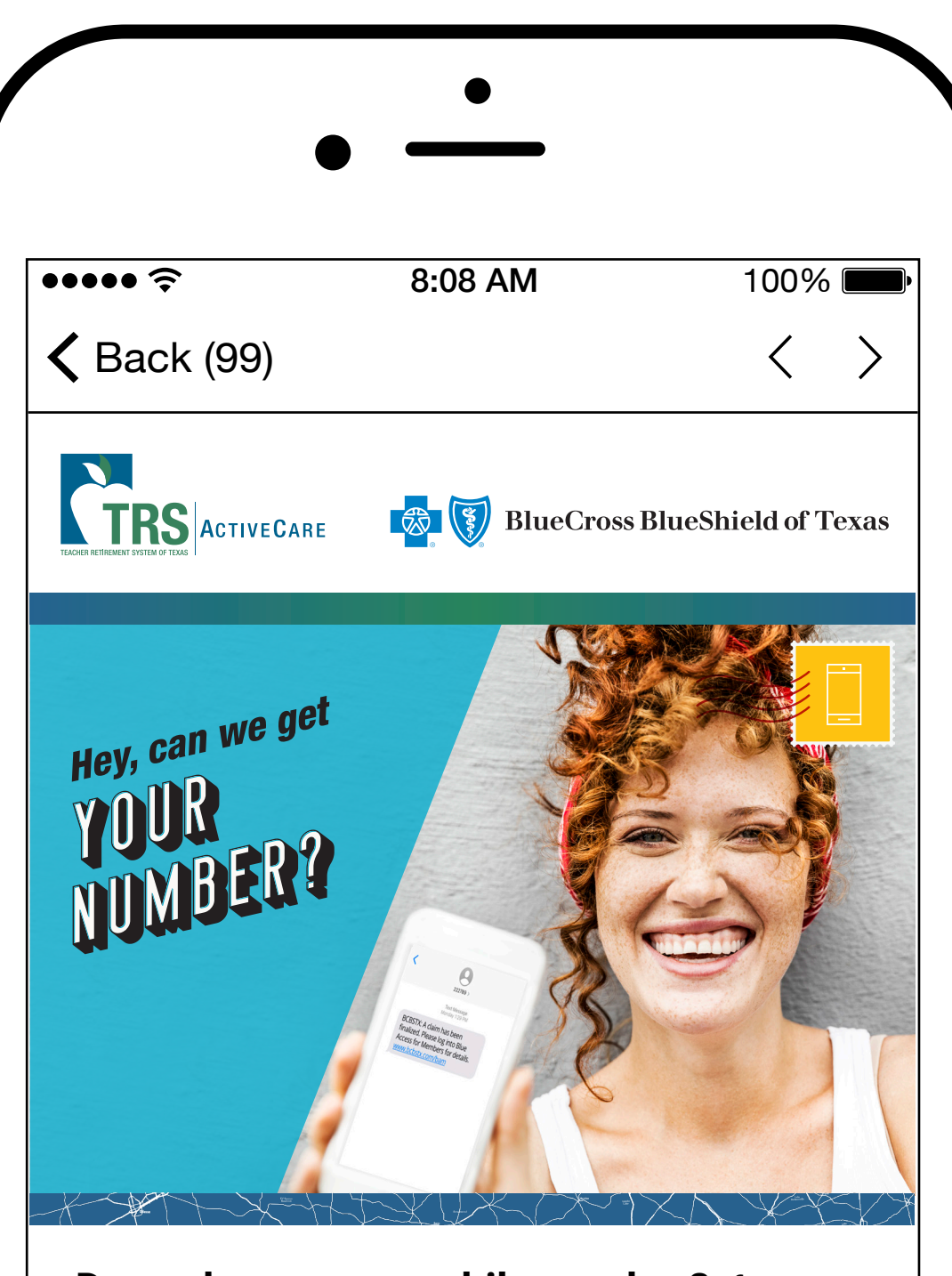

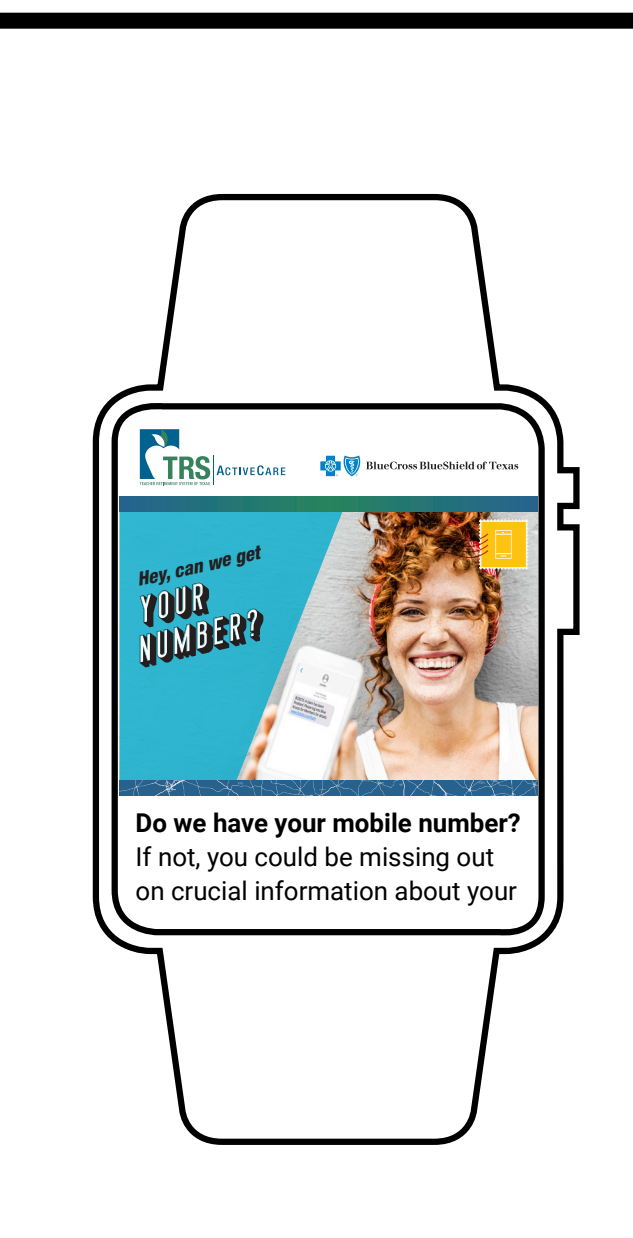

**Text messages are the easiest way to get information about your plan – quickly.** The messages we send you will stay in your feed, so you can scroll anytime to see them.

# **We've made opting in simple.**

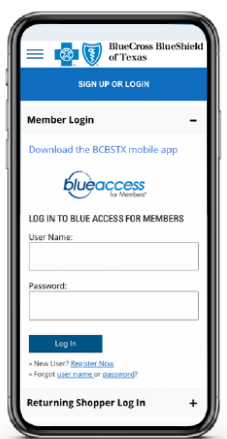

In Blue Access for Members<sup>SM</sup>:

- 1. **Log in** or **Register**.
- 2. **Click** on My Account at the top right.
- 3. **Click** on Profile & Preferences.
- 4. **Click** on Notification Preferences.

You can also update your contact information and change your language preferences in **Profile & Preferences**.

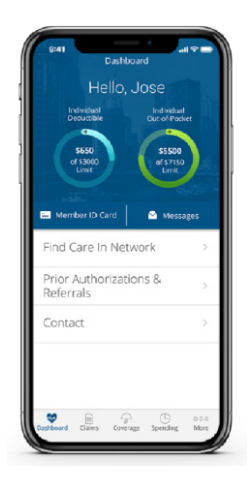

## **Add Your Number**

### On The BCBSTX App:

- 1. **Download the App** from the Apple Store or Google Play Store.
- 2. **Click Settings** in the navigation at the bottom right.
- 3. **Click Plan Notifications.**

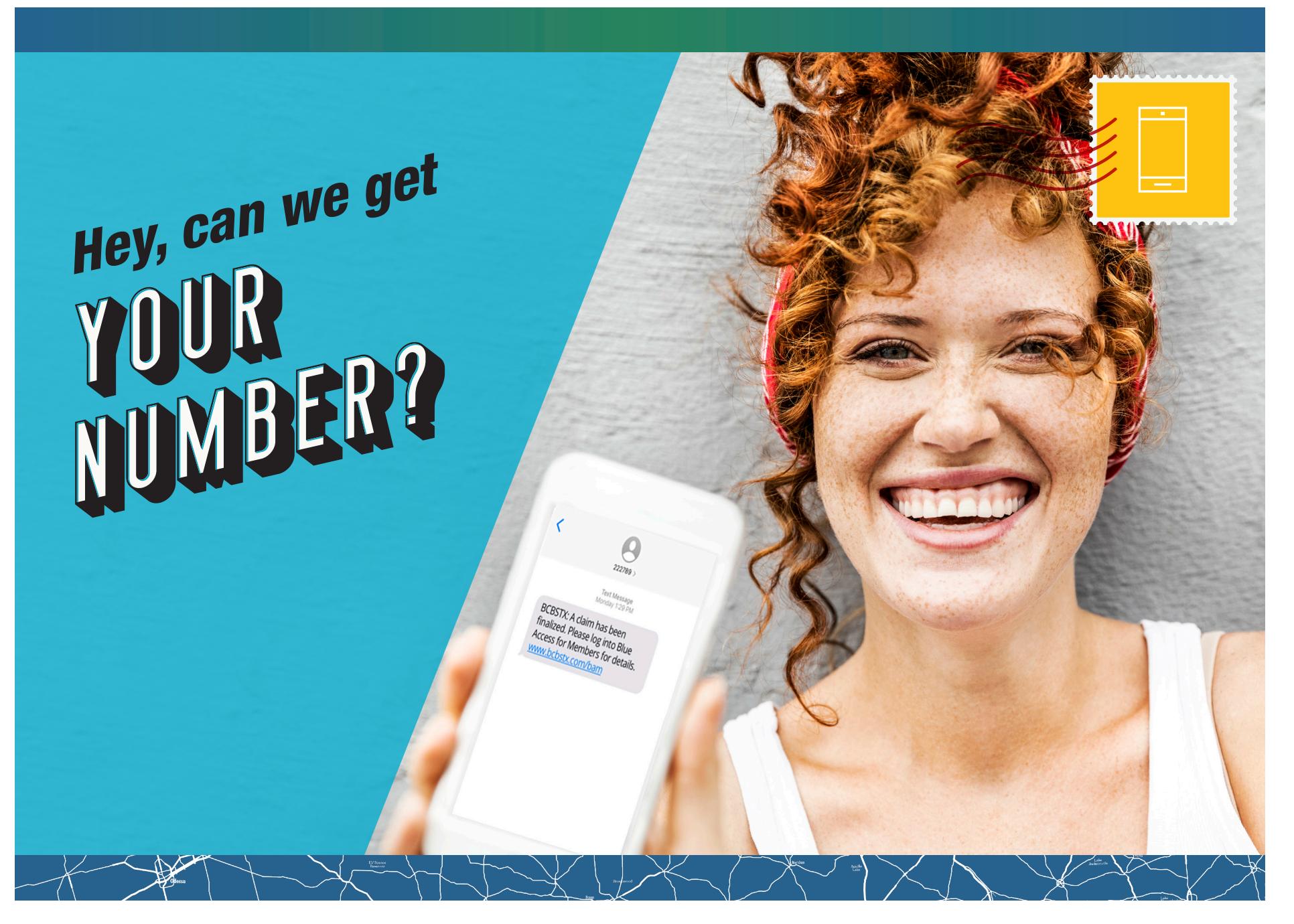